## OS NOVOS INSTRUMENTOS DA CARTOGRAFIA AUTOMATIZADA**\***

#### **Martine Droulers**

O computador permite acelerar a produção de gráficos e mapas para multiplicar as imagens e a representação dos fenômenos que podem ser deste modo "espacializados". Dentro desta ótica, viabiliza-se a democratização do uso da cartografia automatizada, pois uma comunidade muito maior de usuários passa a ter acesso às tecnologias de informação aplicadas à cartografia, qualquer que seja seu campo científico.

Podemos verificar que o uso crescente dos programas de análise de dados e das formas de representação espaço-temporal obriga uma maior difusão das regras de "discretisation"<sup>1</sup> cartográficas.

Isto vai garantir que um número cada vez mais expressivo de usuários tenham a oportunidade de acessar, por exemplo, dados censitários, ou de outra natureza, que vão permitir o armazenamento, o tratamento e a elaboração de mapas de forma simples, flexível e barata.

Nessa perspectiva, foi criado há três anos, por um pesquisador da Casa de Geografia de Montpellier, especialista em sistemas de cartografia estatística e estudos regionais do Brasil o programa Cabral 1500. A primeira versão do Cabral 1500 foi direcionada para plataforma MacIntosh e testada por diversos geógrafos. Atualmente, além de dispormos de uma versão atualizada MacIntosh temos, adaptada, para a plataforma PC o Cabral 1500.

Apesar de parecer, às vezes, extremamente técnica, optamos por apresentar à seguir a cadeia estatística-cartográfica do sistema Samba2-

.

<sup>\*</sup> Apresentado no grupo de trabalho "Impacto de las tecnologias de la informacion en el trabajo cientifico de los americanistas" coordenado por Adelaide Roman, CSIC-CINDOC, Madri.

<sup>\*\*</sup> Pesquisadora do CNRS (Centre National de Recherche Scientifique) junto ao CREDAL (Centre de Recherche et Documentation sur l'Amerique Latine) Laboratoire Associé ao IHEAL (Institute des Hautes Études de l'Amerique Latine).

<sup>&</sup>lt;sup>1</sup> N.T. "discretisación". Significa a repartição das informações por classes.

<sup>2</sup> O sistema SAMBA - Sistema de Análise dos Municípios Brasileiros Agregados compõe-se de uma base de dados e de um sistema de gestão que organiza o conjunto da informação estatística do IBGE - Instituto Brasileiro de Geografia e Estatística, para os 4500 municípios do Brasil. Pode-se escolher os dados de todo o país ou de um espaço geográfico específico.

Datadesk3-Cabral-Adobe com dados e exemplos da dinâmica territorial brasileira.

| <b>SAMBA</b>                                                                                                 |
|----------------------------------------------------------------------------------------------------|
| Sistema de Análise dos Municípios Brasileiros Agregados<br>(Programa de Pesquisa Franco-Brasileiro)          |
| Contem Números Arquivos                                                                                      |
| <b>AGRÍCOLAS</b> (Fonte IBGE)                                                                                |
| 170 variáveis do censo agrícola de 1975                                                                      |
| 215 variáveis da produção agrícola municipal de 1977                                                         |
| 216 variáveis da produção agrícola municipal de 1980                                                         |
| 174 variáveis do censo agrícola de 1980                                                                      |
| 865 variáveis do censo agrícola de 1985                                                                      |
| 213 variáveis da produção agrícola municipal de 1985                                                         |
| 213 variáveis da produção agrícola municipal de 1986                                                         |
| 213 variáveis da produção agrícola municipal de 1987                                                         |
| 210 variáveis da produção agrícola municipal de 1989<br>210 variáveis da produção agrícola municipal de 1990 |
|                                                                                                    |
| DEMOGRÁFICOS (Fonte IBGE)                                                                                    |
| 104 variáveis do censo demográfico de 1970                                                                   |
| 96 variáveis do censo demográfico de 1980                                                                    |
| 300 variáveis do censo demográfico de 1991                                                                   |
| COMÉRCIO, INDÚSTRIA e SERVIÇOS (Fonte IBGE)                                                                  |
| 185 variáveis do censo industrial de 1980                                                                    |
| 185 variáveis do censo industrial de 1985                                                                    |
| 16 variáveis do censo comercial de 1980                                                                      |
| 16 variáveis do censo comercial de 1985                                                                      |
| 30 variáveis do censo serviços de 1980                                                                       |
| 30<br>variáveis do censo serviços de 1985                                                                    |
| OUTRAS FONTES                                                                                                |
| 440 variáveis do Ministério da Educação                                                                      |
| 36 variáveis da eleição presidencial de 1989                                                                 |
| 40 variáveis da eleição presidencial de 1994                                                                 |

<sup>&</sup>lt;sup>3</sup> O Datadesk apresenta um modelo do tipo "análise exploratória dos dados" para a exploração univariada, bivariada e multivariada. Sua originalidade reside nas possibilidades de relações dinâmicas entre as variáveis através de uma "hiper-visão" notavelmente interativa.

CADERNO CRH, Salvador, n.24/25, p.287-297, jan./dez. 1996

288

 $\overline{a}$ 

Os dados são fornecidos no contexto de cada município (4500 em 1990) e podem ser agregados à nível microregional, macroregional, por Estados ou por outro conjunto regional.

A velocidade e o crescimento da capacidade dos novos instrumentos informáticos permitem multiplicar as representações nas quais aplicamos uma análise exploratória dos dados, revelando-se mais intuitiva.

A "análise exploratória dos dados" apresentada é a base da metodologia sugerida e aplicada pela "cadeia" de programas Datadesk-Cabral. A técnica estatística que propomos difere da clássica estatística descritiva, ela considera as particularidades concernentes, as anomalias e os extremos freqüentemente encontrados na América Latina (isso se explica através da heterogeneidade das distribuições sociais e espaciais).

## CABRAL 1500

Este programa de cartografia foi concebido pelo geógrafo Philippe Waniez vinculado ao ORSTOM. Num primeiro momento ele foi utilizado como instrumento de trabalho pessoal e, em razão de seu idealizador ser um especialista em geografia regional do Brasil, ele quis homenagear Pedro Alvares Cabral, descobridor das terras brasileiras (1500), batizando-o com o nome Cabral.

É importante mencionar que Cabral 1500 é um programa que permite a superposição de diagramas, o julgamento imediato de suas diferenças, a utilização de uma matriz de gráficos bivariados para obter uma visão sinóptica do conjunto das relações entre duas variáveis tomadas duas à duas.

Demonstraremos abaixo como as janelas do programa possibilitam a realização rápida e segura de mapas.

I. TER UM MAPA BASE (Fundo<sup>4</sup>) é um desenho que representa um espaço geográfico limitado com os três objetos necessários para desenhar um mapa:

2-Vectorizar  $\rightarrow$  Utilizar Corel Draw ou Adobe Streamline (para MAC); 3-Codificar → Utilizar Adobe Ilustrator.

l,

<sup>4</sup> À seguir as possibilidades de como criar ou transformar um mapa:

a) Operações para preparar o mapa base:

<sup>1-</sup>Scanner → Realizar a digitação dos mapas;

b) Transformar um mapa base existente (passar os utilitários de Cabral):

 $EPS \rightarrow Cabral$ 

IDXY → Cabral

 $MAC \rightarrow PC$ 

CADERNO CRH, Salvador, n.24/25, p.287-297, jan./dez. 1996

```
Pontos \rightarrow SímbolosLinhas \rightarrow RedesPolígonos → Superfície
```
Cada objeto relacionado acima tem uma definição geométrica própria:

1 ponto está definido para um par (X1, Y1);

1 linha está definida por dois pares (X1, Y1 e X2, Y2);

1 polígono por n pares (X e Y) de coordenadas.

Toda representação geográfica implica sempre sua boa posição em função de três variáveis X, Y e Z. Onde Z é a variável que desenvolve o tema estudado. X e Y implicam a escolha de uma projeção geográfica. Z necessita de uma reflexão maior, tanto quanto as características estatísticas, como também dos símbolos a escolher e a utilizar.

Todo o programa guarda a informação completa em formato vectorial, guardando a descrição de cada objeto que deve ter um identificador espacial codificado único.

### II. ELABORAR OS DADOS ESTATÍSTICOS

O Cabral 1500 tem por regra básica colocar sempre nas tabelas dos dados na coluna mais à esquerda (primeira) os identificadores espaciais codificados (não permite repetir os identificadores).

Para gerar um arquivo capaz de ser lido por Cabral 1500 é necessário realizar a edição do referido arquivo. Uma vez editado e formatado em colunas, o arquivo deverá ser armazenado em formato texto (TXT) e separado por tabuladores (opção TEXT TAB SEPARETED).

- 1. Analisar as distribuições no espaço segundo os métodos da estatística descritiva:
	- Tendência central da repartição do fenômeno (média, mediana, freqüência);
	- Medidas de dispersão segundo a amplitude (desvio da média, variância);
	- Medidas de concentração (Gini).
- 2. Analisar o tipo de repartição no espaço segundo algumas combinações de duas ou mais variáveis: scantteplot, gráficos bivariados ou análise fatorial.
- 3. Analisar as distribuições segundo cálculos mais complexos para profissionais, centro de gravidade, superfícies de tendências, autocorrelação, probabilidade...

CADERNO CRH, Salvador, n.24/25, p.287-297, jan./dez. 1996

### III. O CABRAL 1500 PROPRIAMENTE DITO

O Cabral 1500 realiza mapas coloridos e através de símbolos (funções simples). Trabalha com entrada de tabelas de dados e com saída de programas de desenho (para realização de mapa à nível profissional).

Podemos utilizar o Cabral 1500 em conjunto com outros programas (Lotus, Excel, Corel Draw), sempre e quando estes tenham possibilidade de ler e escrever texto em formato "texto" (TXT) para os dados estatísticos e com formato "pict" o DBF para os mapas.

Abaixo apresentaremos alguns procedimentos típicos do Cabral 1500 para a confecção de mapas.

### ABRIR UMA ÁREA DE TRABALHO

Selecionar Fundo .caf (Polígnos); Dados .txt (Dados); Centro .cap (Centros); Roupagem (Facultativo) H.caf (Capa)

Depois pode-se modificar uma área de trabalho (isto se aplica ao arquivo de dados, de polígonos - mapa base - e o dos centros) e então realizar os mapas.

## + == SELECIONAR VARIÁVEIS E OPÇÕES

Cores (para representar preferencialmente uma relação) Símbolos (para representar os números absolutos)

A escolha de métodos de "*discretisation*" (delimitar "classes") é uma operação ao mesmo tempo complexa e delicada. Complexa porque pode variar o número de classes (entre 3 e 9), de método (8, que podem corresponder a 56 tipos de mapas) e de cores (visto que existem 135 tipos de mapas). Delicada, porque cada método tem sua própria lógica e gera outro mapa. É possível escolher a representação cartográfica através da combinação de símbolos coloridos.

### **OPÇÕES**

Número de classes do mapa ativo (deve-se escolher um número entre 3 e 9). O maior número de classes está sempre mais perto dos resultados mas o uso de poucas classes alcança uma melhor percepção visual

(apoiam-se nas regras da construção de histogramas). A opção mais comum compõem-se de cinco classes.

### CLASSIFICAÇÃO DAS INFORMAÇÕES\*

A escolha de um método depende do objetivo do mapa: caso se necessite da visão mais global do fenômeno, ou se o autor quiser mostrar apenas um dado específico...

- 1) Métodos que reforçam as opções, colocando mais em evidência os valores excepcionais:
	- Standart ( a partir da mediana);
	- Médias encaixadas (a partir da média de cada classe);
	- Jenks (método de calculo complexo que ressalta bem os valores extremos).
- 2) Métodos que excluem os valores especiais e intencionam destacar as homogeneidades espaciais:
	- Intervalos iguais = cada classe tem o mesmo número de efetivos;
	- Equivalência = importância dos valores centrais;
	- Equiprobabilidades.

Uma vez realizado, cada mapa pode ser modificado independentemente segundo o tamanho dos símbolos (círculos ou quadrados), paleta de cores, parâmetros de estatística descritiva...

### EDITAR

### Visualização dos dados

Para visualizar os dados e colocar em ordem crescente ou decrescente é importante trabalhar os dados com antecipação e elaborar cálculos para visualizá-los melhor (no programa EXCEL por exemplo, % regressão, criar índices).

Aonde = Localizar as unidades espaciais. ZOOM = aproximar a visão.

### TELAS

 $\overline{a}$ 

Para ver todos os mapas realizados em uma sessão de trabalho = mosaico ou teia.

### FERRAMENTAS

A maioria das ferramentas criam e convertem muitos arquivos de diversos formatos. O Cabral 1500 é compatível com muitos outros progra-

<sup>\*</sup> NT - no original "discretization".

CADERNO CRH, Salvador, n.24/25, p.287-297, jan./dez. 1996

mas. A conversão dos arquivos procedentes de outros programas cartográficos como Map Info, Atlas Graphics ou Arc Info, assim como arquivos de formatos Postcript.

### Produto final do Cabral 1500

- 1. Elaborar atlas interativos
	- A coleção do Cabral 1500, por exemplo, deverá difundir em formato CD-ROM o Atlas Eleitoral do Brasil 94.
- 2. Construir modelos espaciais com o propósito de observar as estruturas elementares do espaço (choreme).

Uma vez feito o mapa sempre será necessário modificá-lo para permitir o aparecimento das estruturas espaciais mais adequadas e essenciais.

Para os mapas de manchas coloridas, utiliza-se um modo de "discretisation", um número de classes seja para ressaltar um método particular de "discretisation", seja para descobrir uma estrutura visual específica.

Sempre resulta cômodo imprimir as estatísticas (optar - estatísticas 2) para julgar melhor o significado da "discretisation" escolhida.

Para os mapas de símbolos proporcionais, pode-se modificar o tamanho da referência dos símbolos.

Além disso, o Cabral 1500 para plataforma MacIntosh tem uma função SIG - Sistema de Informação Geográfica - que permite colocar variáveis em relação a seleção de critérios de inclusão ou exclusão de unidades espaciais além do cruzamento de variáveis.

Concluímos que entre os programas disponíveis no mercado, o Cabral 1500 destaca-se, definitivamente pela simplicidade de manuseio que ele oferece pela grande compatibilidade com uma infinidade de formatos, além da possibilidade de modificar os parâmetros com rapidez e mostrar uma grande variedade de mapas. O Cabral 1500 entraria perfeitamente como um componente da cadeia de programas dentro de um núcleo de tratamento de dados, pois a condição de estar em uma conjuntura de ampliação da informação científica nas instituições é que acompanhe o programa a capacidade de incorporação de estatísticas e observância das regras da cartografia.

CADERNO CRH, Salvador, n.24/25, p.287-297, jan./dez. 1996

# DATADESK

## (Programa USA, marca Data Description Inc.)

"Fantástico programa de análise exploratória dos dados" que permite olhar os dados de todos os ângulos e de maneira intuitiva, a fim de realizar tabelas, gráficos e até esboços de mapas completamente interligados

## CABRAL 1500

É um programa muito simples de cartografia que pode tratar até 5000 unidades espaciais. Cada polígono pode ter até 1000 duplas de coordenadas X, Y.

Tem o necessário para realizar mapas de classes coloridas (choropletas), de círculos proporcionais, ou ainda mapas associando os dois tipos de representações e, enfim, mapas de fluxos numa rede.

Uma vez concluídos, os mapas são gravados no formato *pict* ou post, a fim de receber o acabamento de qualidade com Canvas ou Asdobe Illustrador.

## CABRAL - Produto Final

- 1. REALIZAR ATLAS INTERATIVOS Cabral Collection Por exemplo: O Atlas Eleitoral do Brasil 94 difusão prevista em CD-ROM
- 2. CONSTRUIR MODELOS ESPACIAIS

para observar as estruturas elementares do espaço (chorema)

# PESQUISA EM CURSO

### OBSERVATÓRIO DAS DINÂMICAS TERRITORIAIS DO BRASIL

Mostrar os novos aspectos da geografia humana do Brasil a partir dos dados estatísticos, não pelo o que eles são, mas para o que eles permitem perceber e pela possibilidade de criação de indicadores compostos:

- Mudanças cidade/campo: desruralização, renda diferenciada, modernização dos sistemas agrícolas, concentração de riquezas;
- Saúde, educação e rede urbana;
- Resultados eleitorais e representação...

**PALAVRAS-CHAVE**: cartografia automática; processamento de dados; estatísticas; infografia; geografia.

Tradução\* : Maria Tereza Navarro de Brito\*\*

 $\overline{a}$ 

CADERNO CRH, Salvador, n.24/25, p.287-297, jan./dez. 1996

<sup>\*</sup> Revisão de Anete Brito Leal Ivo.

<sup>\*\*</sup> Historiadora pela UFBA e Mestre em Ciências da Informação pela Universidade de Montreal.

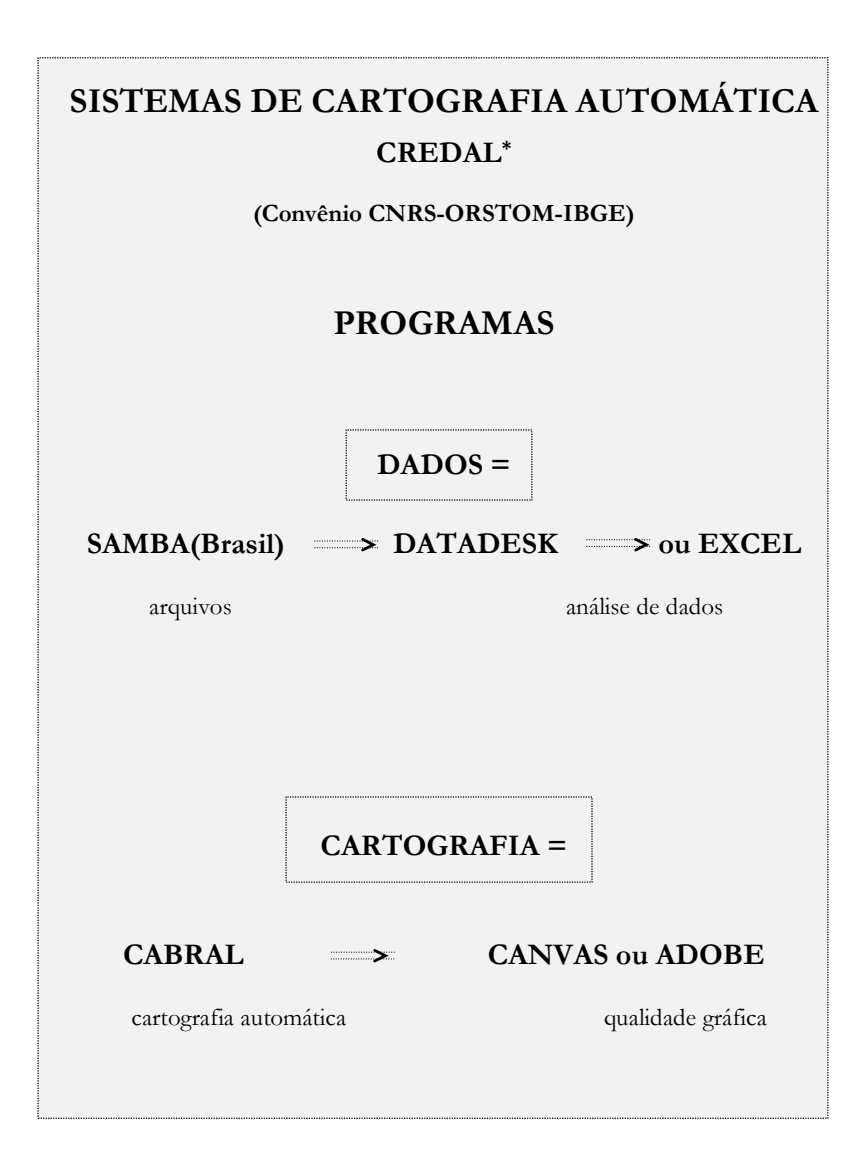

 $\overline{a}$ 

CADERNO CRH, Salvador, n.24/25, p.287-297, jan./dez. 1996

<sup>\*</sup> Centre de Recherche et Documentation sur l'Amerique Latine de l'Institut des Hautes Études de l'Amerique Latine - Université de Paris III.

### **CONTATOS**

### *Francia*

Difusão de Cabral: Cartographie-Publication 34430 St Jean de Vedas, tel.:67 42 86 66 Hubert MAZUREK, mazurek@mgm.fr (Version PC-Windows) Martine Droulers et Leca de Biaggi, CREDAL-IHEAL, droulers@lendit.univ-paris3.fr Hervé Théry, CREDAL-IHEAL, hthery@ens.fr

### *Mapas da Argentina*

Sebastien Velut@mercator.ens.fr

### *México*

Universidade de Baja California, Mexicali Hector M. Bernal Cervantes, hbernal@faro.ens.uabc.mx

### *Brasil*

Cesar Ajara, IBGE, Rio de Janeiro, ajara@dgc2.ibge.gov.br Philippe Waniez, Rio de Janeiro, fax (021) 2653085 Claudio Egler, Departamento de Geografia, UFRJ, egler@igeo.ufrj.br

### **REFERÊNCIAS BIBLIOGRÁFICAS**

BÉGUIN, M., PUMAIN, D.

1991 La représentation des données géographiques - statistique et cartographie. Paris: Armand Collin.

BERTIN, J.

1977 La graphique et le traitement graphique de l'information. Paris: Flammarion.

### BRUNET, R.

1986 La carte mode d'emploi. Paris: Fayard - RECLUS.

CAMBREZY, L., de MAXIMY, R. (ed.)

1995 La cartographie en débat - représenter ou convaincre. Paris: Karthala-Ors-ton.

CAUVIN, C., REYMOND, H., SERRADJ, A .

1987 Discrétisation des données et représentation cartographique. Montpelier: (Coll. Reclus mode d'emploi, n.17, RECLUS).

CADERNO CRH, Salvador, n.24/25, p.287-297, jan./dez. 1996

### DESROSIERS, A.

1993 La politique des grands nombres. Histoire de la raison statistique. Paris: La Découverte.

DROULERS, Martine (cord.) et al.

1995 Brésil: observations des dynamiques territoriales. Cahiers des Amériques Latines, Paris, n.20, p.29-12.

### JOLY, F.

1991 Dix ans de cartographie géographique - 1980-1990. Travaux de l'Institut de Géographie de Reims, n.79-80, p. 75-81.

### SANDERS, L.

1989 L'analyse statistique des données en géographie. Montpellier: (Coll. Alidade, RECLUS).

## WANIEZ, Philippe.

1991 Analyse exploratoire des donnés. Montpellier: (Coll. Reclus mode d'emploi, n.17, RECLUS).

CADERNO CRH, Salvador, n.24/25, p.287-297, jan./dez. 1996